## 啓動主要管理員帳戶(步驟適用於啓動輔助管理員帳戶及機構用戶帳戶)

本步驟指南只提供一般指引,概述關於收到啓動帳戶的通知電郵後啓動主要管理員帳戶所需的一般程 序。相關程序亦適用於用戶啓動 (i)輔助管理員帳戶以及 (ii)機構用戶帳戶時的情況。當中的截圖只用作 一般說明,未必特指某案件/文件。

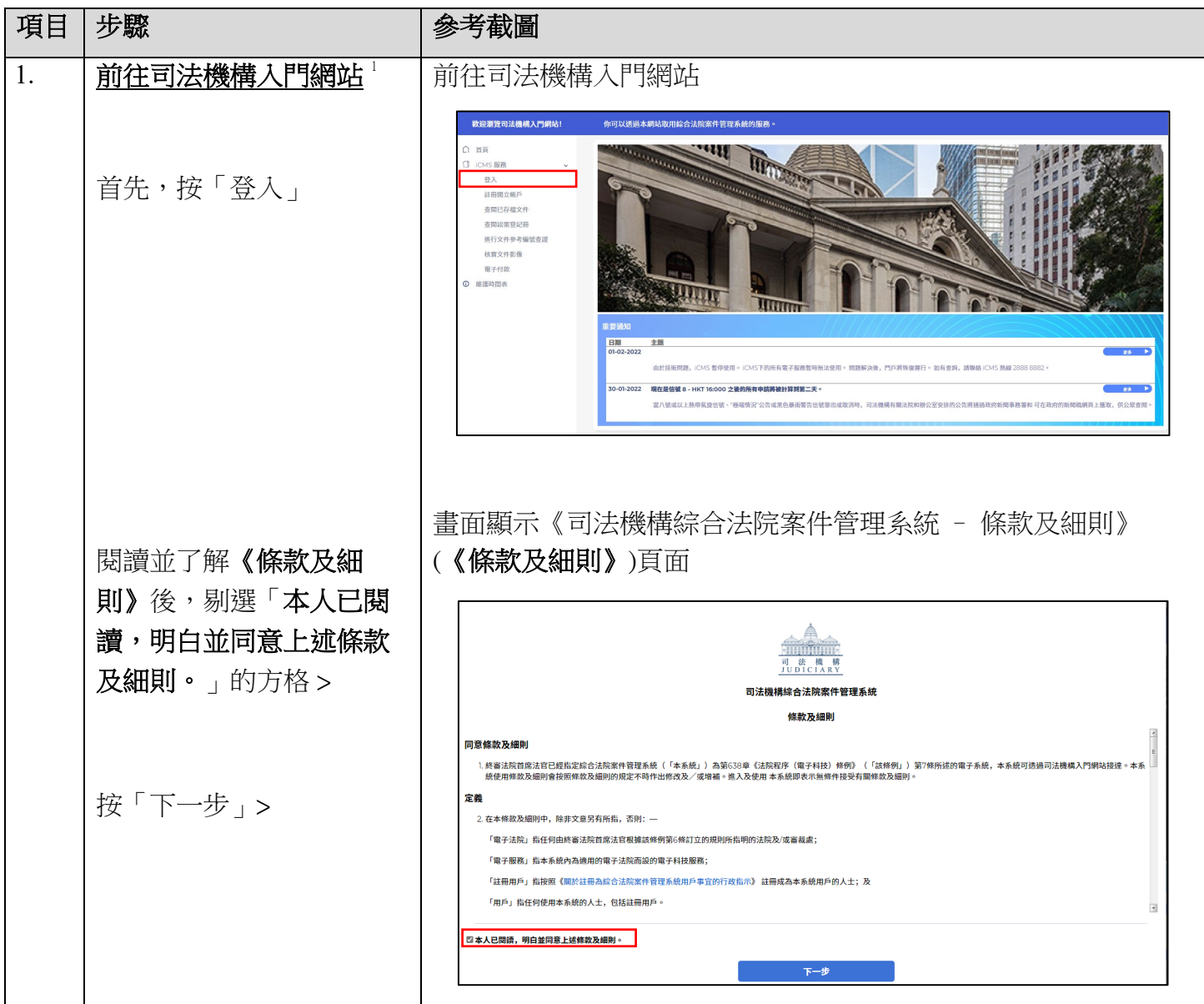

-

<span id="page-0-0"></span><sup>1</sup> 畫面可能彈出訊息頁面,指「你現時的操作系統及瀏覽器組合尚未經過司法機構入門網站的全面測試」。我們 建議你按指定的技術要求重新配置你的電腦。

步驟指南 ——「啓動主要管理員帳戶(步驟適用於啓動輔助管理員帳戶及機構用戶帳戶)」

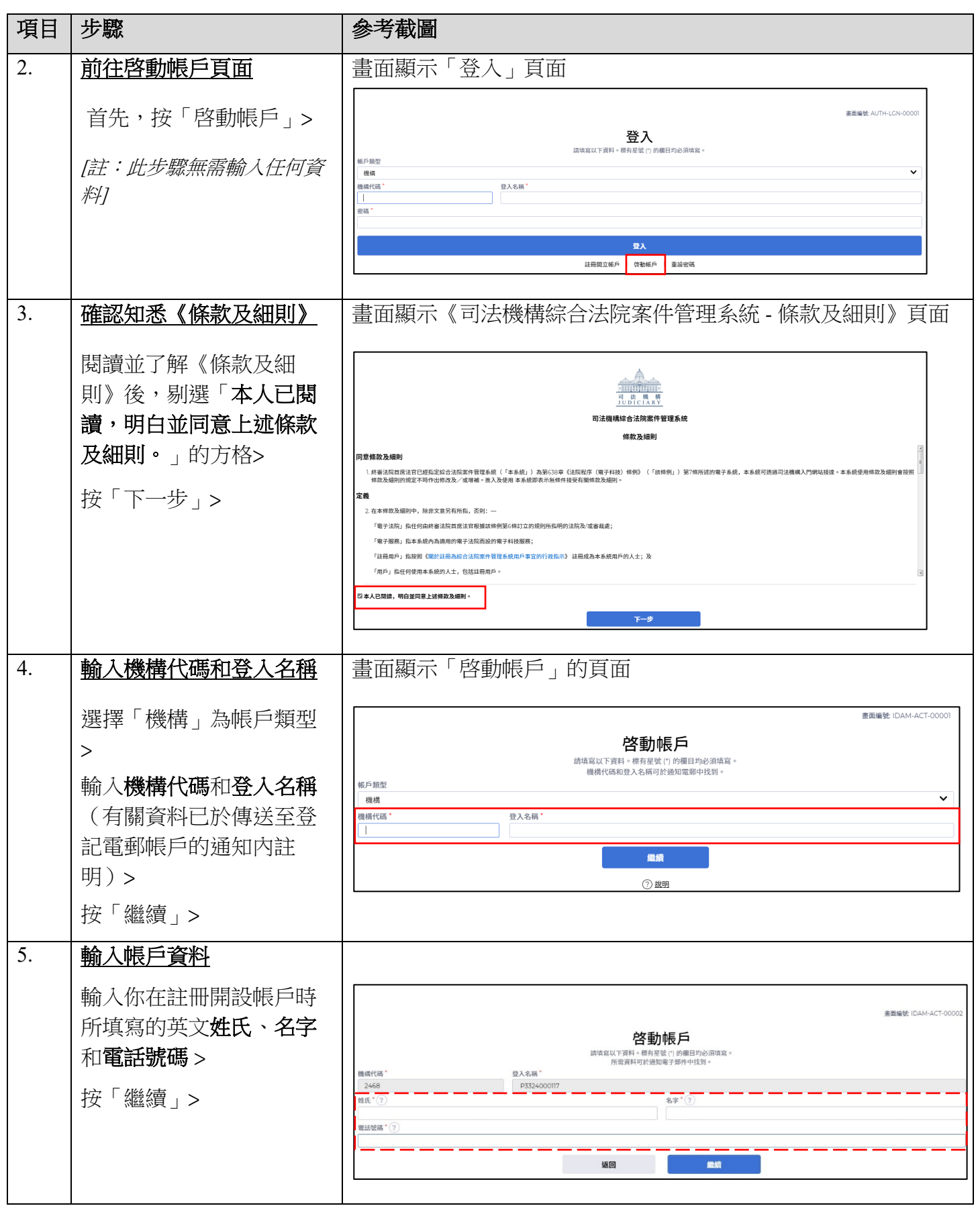

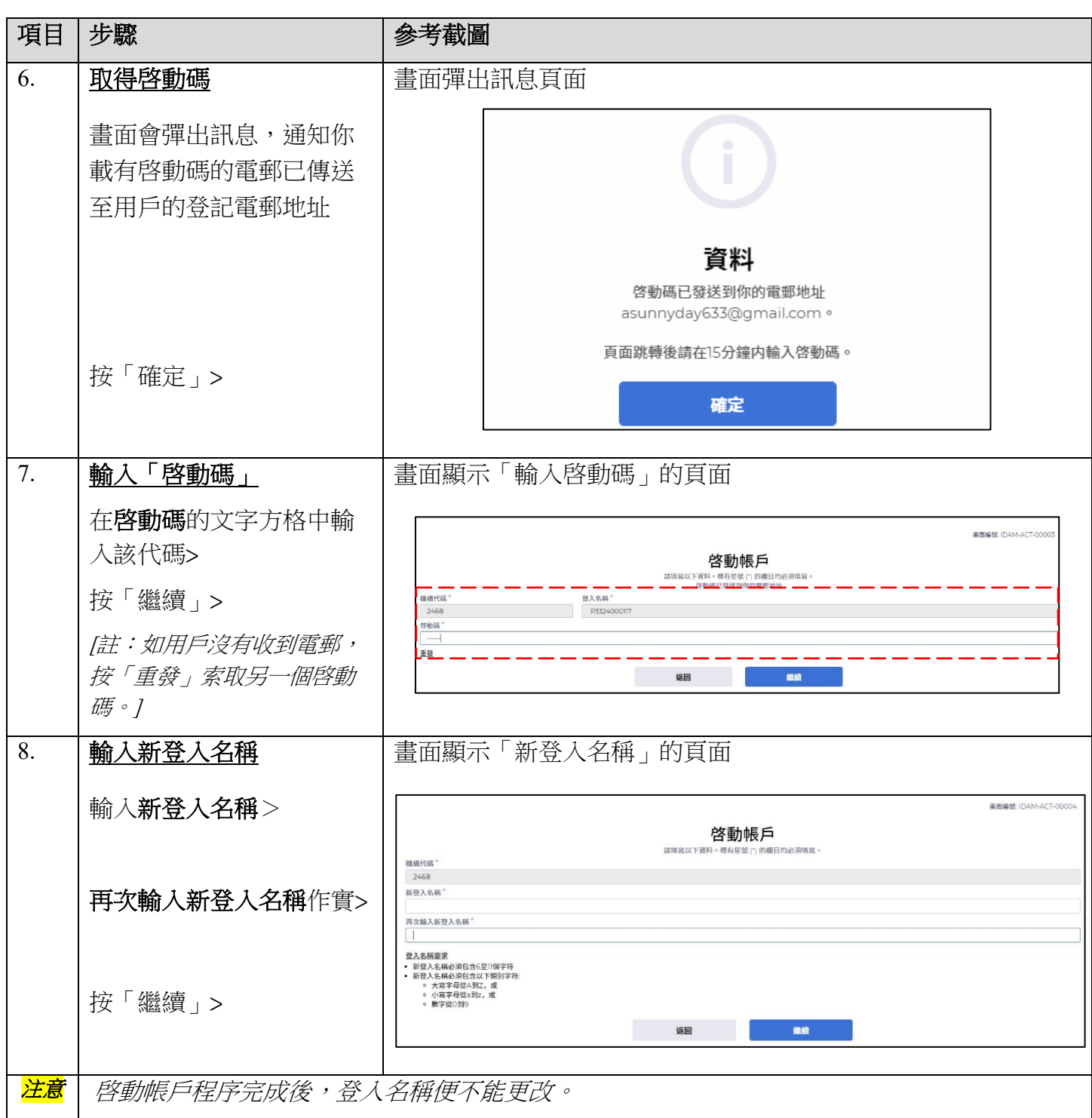

步驟指南 ——「啓動主要管理員帳戶(步驟適用於啓動輔助管理員帳戶及機構用戶帳戶)」

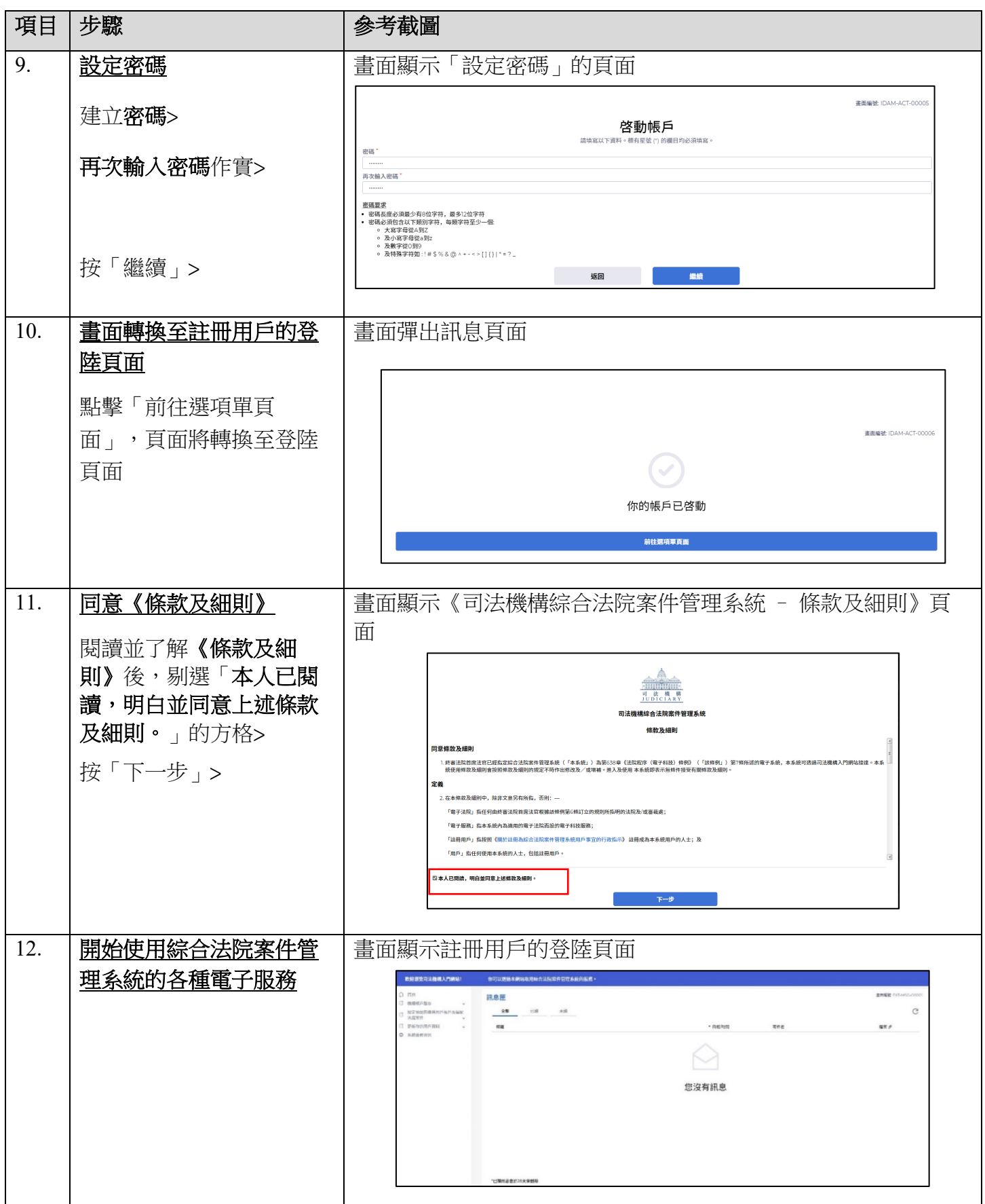